BANDEJA DE COMPRAS Y CONTRATACIONES

Cómo enviar a recibir un bien o servicio

1 Ingresá a

|≢}

**Ing** comprobantes y buscá el comprobante con el que querés trabajar.

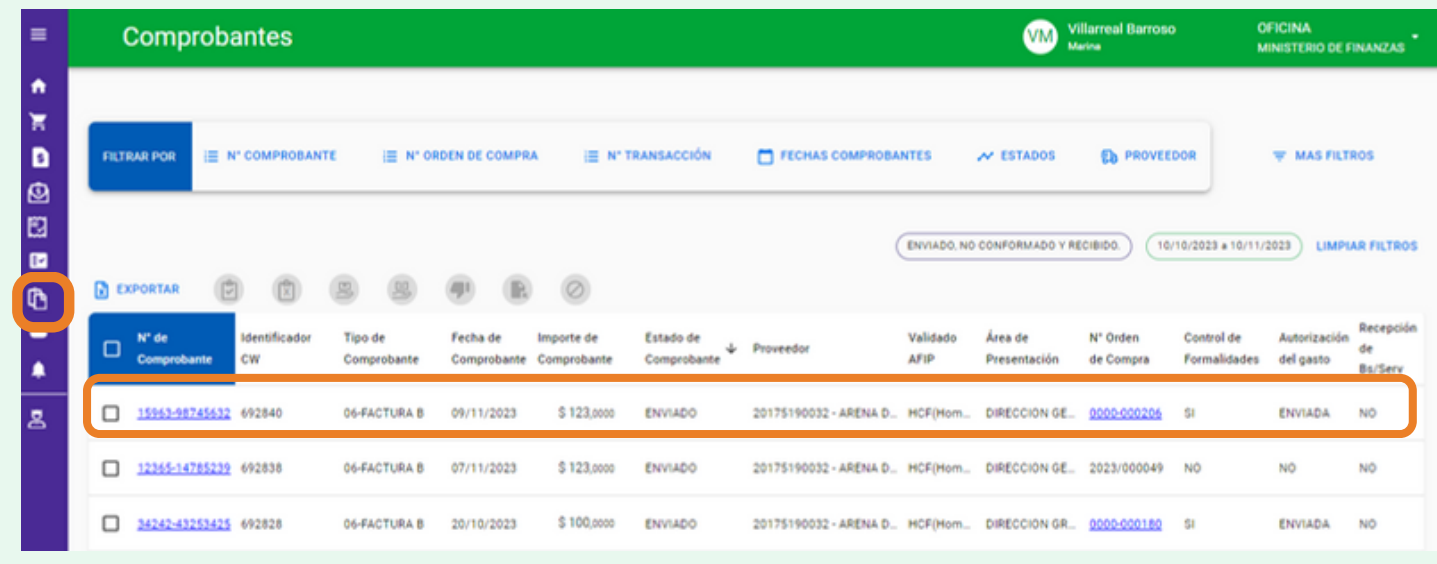

**2** Hacé click en el número de comprobante para descargarlo

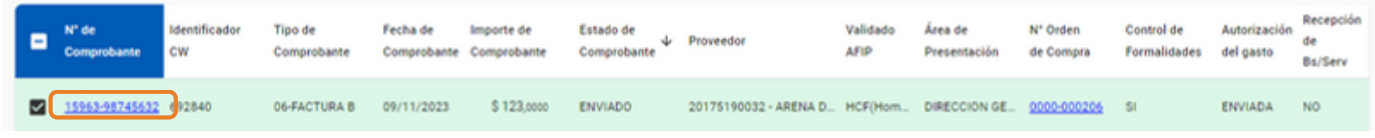

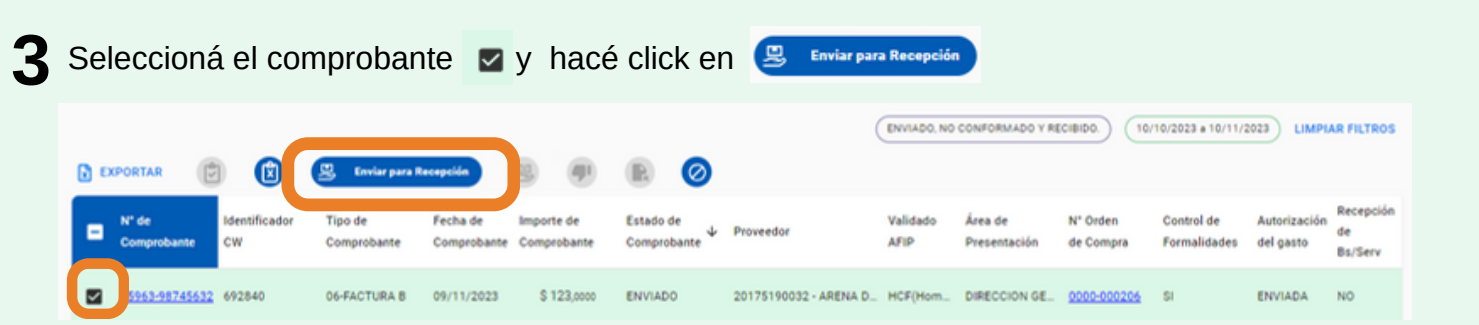

Podés seleccionar varios comprobantes y enviarlos a recibir de manera conjunta

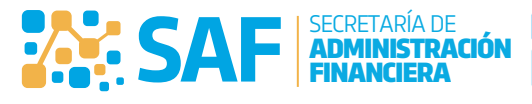

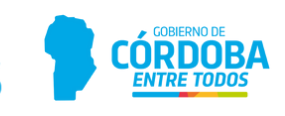

Compras Públicas

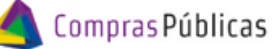

BANDEJA DE COMPRAS Y CONTRATACIONES Cómo enviar a recibir un bien o servicio

昆

5963-98745632 692840

\$123,0000

ENVIADO

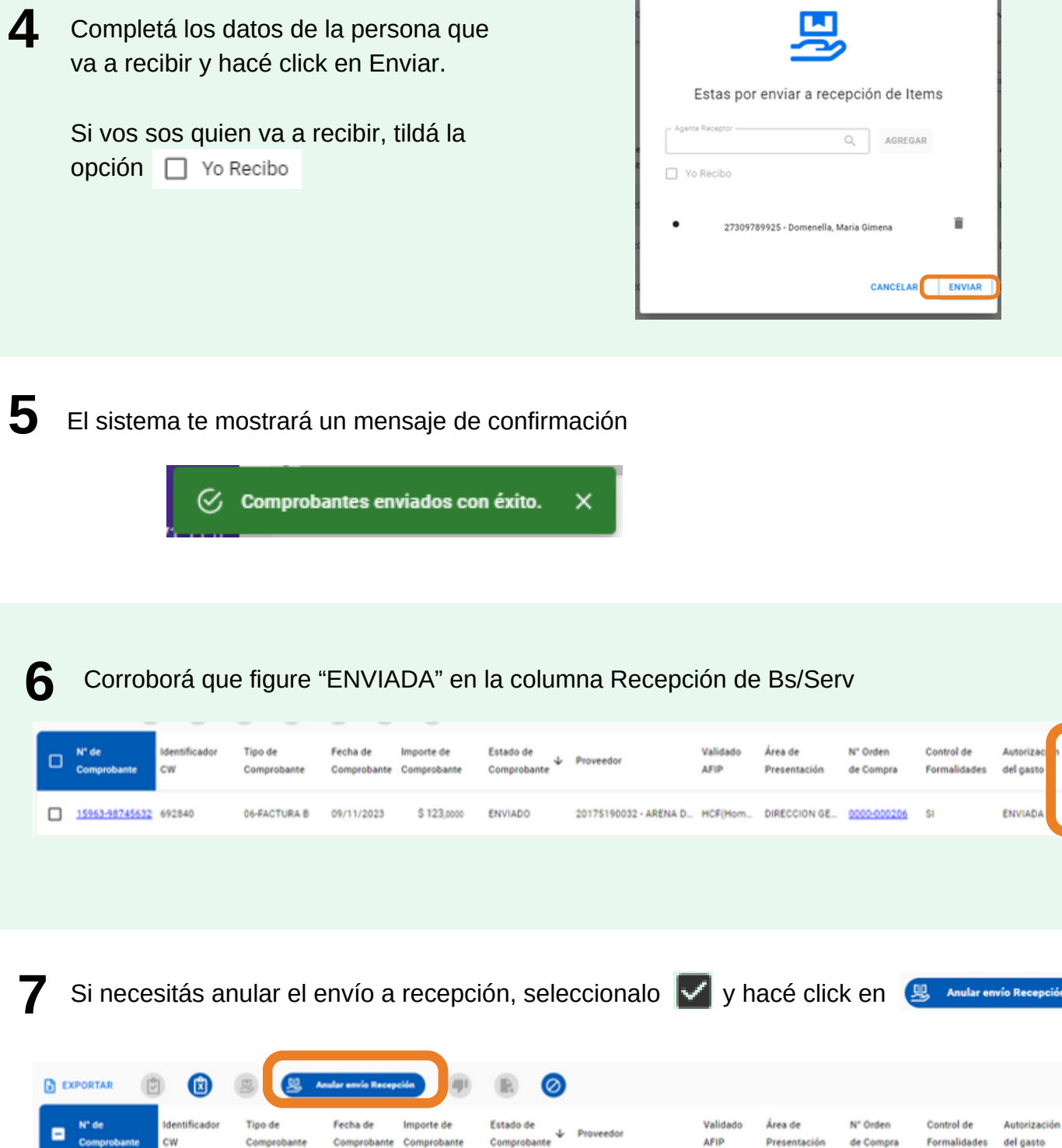

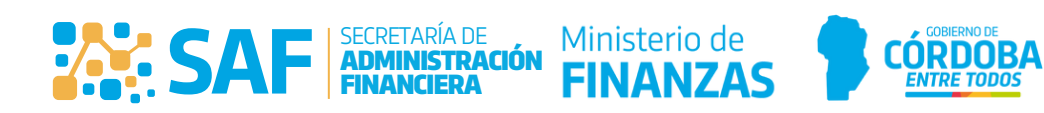

20175190032 - ARENA D., HCF(Hom., DIRECCION GE., 0000-000206 51

Recepción

Bs/Serv

ENVIADA

Recepción

Bs/Serv

ENVIADA

de

ENVIADA

de

cepción

BANDEJA DE COMPRAS Y CONTRATACIONES

e.

Compras Públicas

Cómo enviar a recibir un bien o servicio

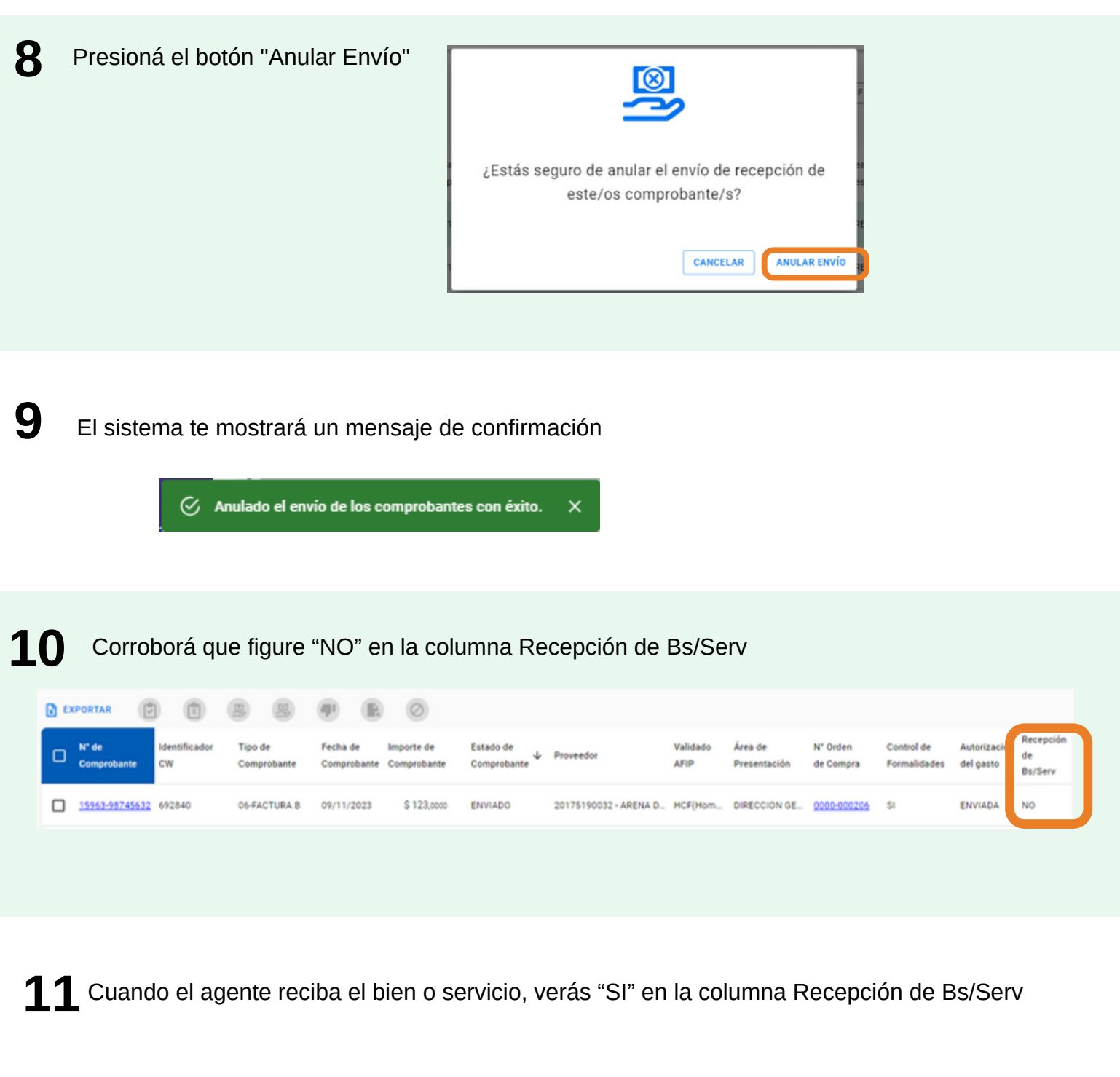

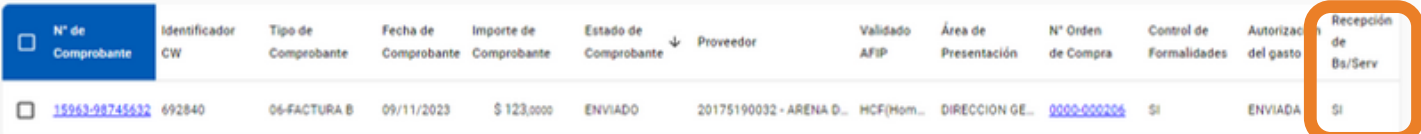

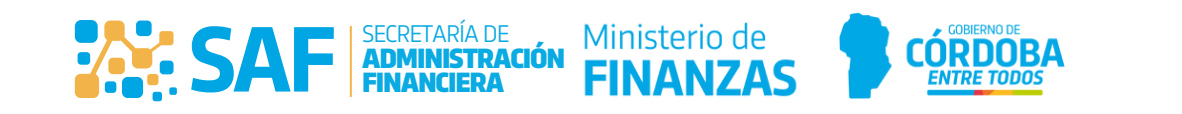